# The **rtracklayer** package

# Michael Lawrence

# July 17, 2024

# Contents

| 1 | Intr                                        | roduction                                                        | <b>2</b> |  |  |  |
|---|---------------------------------------------|------------------------------------------------------------------|----------|--|--|--|
| 2 | 2 Gene expression and microRNA target sites |                                                                  |          |  |  |  |
|   | 2.1                                         | Creating a target site track                                     | 2        |  |  |  |
|   |                                             | 2.1.1 Constructing the <i>GRanges</i>                            | 2        |  |  |  |
|   |                                             | 2.1.2 Accessing track information                                | 5        |  |  |  |
|   |                                             | 2.1.3 Subsetting a <i>GRanges</i>                                | 5        |  |  |  |
|   |                                             | 2.1.4 Exporting and importing tracks                             | 6        |  |  |  |
|   | 2.2                                         | Viewing the targets in a genome browser                          | 6        |  |  |  |
|   |                                             | 2.2.1 Starting a session                                         | 6        |  |  |  |
|   |                                             | 2.2.2 Laying the track                                           | 7        |  |  |  |
|   |                                             | 2.2.3 Viewing the track                                          | 7        |  |  |  |
|   |                                             | 2.2.4 A shortcut                                                 | 8        |  |  |  |
|   |                                             | 2.2.5 Downloading Tracks from your Web Browser                   | 8        |  |  |  |
|   |                                             | 2.2.6 Accessing view state                                       | 9        |  |  |  |
| 3 | CPI                                         | NE1 expression and HapMap SNPs                                   | 9        |  |  |  |
| 0 | 3.1                                         |                                                                  | 10       |  |  |  |
|   | 3.2                                         | Browsing the SNPs                                                | 10       |  |  |  |
|   | 0.2                                         | 3.2.1 Laying a WIG track                                         | 11       |  |  |  |
|   |                                             | 3.2.2 Plotting the SNP track                                     | 11       |  |  |  |
|   |                                             |                                                                  | 11       |  |  |  |
| 4 |                                             |                                                                  |          |  |  |  |
|   | 4.1                                         | 0 0                                                              | 12       |  |  |  |
|   | 4.2                                         | Browsing the binding sites                                       | 12       |  |  |  |
| 5 | 5 Downloading tracks from UCSC              |                                                                  |          |  |  |  |
|   | 5.1                                         | Example 1: the RepeatMasker Track                                | 13       |  |  |  |
|   | 5.2                                         | Example 2: DNaseI hypersensitivity regions in the K562 Cell Line | 13       |  |  |  |
|   | 5.3                                         | Discovering Which Tracks and Tables are Available from UCSC .    | 14       |  |  |  |
| 6 | Conclusion 14                               |                                                                  |          |  |  |  |

# 1 Introduction

The **rtracklayer** package is an interface (or *layer*) between **R** and genome browsers. Its main purpose is the visualization of genomic annotation *tracks*, whether generated through experimental data analysis performed in **R** or loaded from an external data source. The features of **rtracklayer** may be divided into two categories: 1) the import/export of track data and 2) the control and querying of external genome browser sessions and views.

The basic track data structure in Bioconductor is the *GRanges* class, defined in the *GenomicRanges* package.

**rtracklayer** supports the import and export of tracks from and to files in various formats, see Section 2.1.4. All positions in a *GRanges* should be 1-based, as in R itself.

The **rtracklayer** package currently interfaces with the **UCSC** web-based genome browser. Other packages may provide drivers for other genome browsers through a plugin system. With **rtracklayer**, the user may start a genome browser session, create and manipulate genomic views, and import/export tracks and sequences to and from a browser. Please note that not all features are necessarily supported by every browser interface.

The rest of this vignette will consist of a number of case studies. First, we consider an experiment investigating microRNA regulation of gene expression, where the microRNA target sites are the primary genomic features of interest.

## 2 Gene expression and microRNA target sites

This section will demonstrate the features of **rtracklayer** on a microarray dataset from a larger experiment investigating the regulation of human stem cell differentiation by microRNAs. The transcriptome of the cells was measured before and after differentiation by HG-U133plus2 Affymetrix GeneChip arrays. We begin our demonstration by constructing an annotation dataset from the experimental data, and then illustrate the use of the genome browser interface to display interesting genomic regions in the UCSC browser.

## 2.1 Creating a target site track

For the analysis of the stem cell microarray data, we are interested in the genomic regions corresponding to differentially expressed genes that are known to be targeted by a microRNA. We will represent this information as an annotation track, so that we may view it in the UCSC genome browser.

## 2.1.1 Constructing the *GRanges*

In preparation for creating the microRNA target track, we first used **limma** to detect the differentially expressed genes in the microarray experiment. The locations of the microRNA target sites were obtained from MiRBase. The code below stores information about the target sites on differentially expressed

genes in the *data.frame* called targets, which can also be obtained by entering data(targets) when **rtracklayer** is loaded.

```
> library("humanStemCell")
> data(fhesc)
> library("genefilter")
> filtFhesc <- nsFilter(fhesc)[[1]]</pre>
> library("limma")
> design <- model.matrix(~filtFhesc$Diff)</pre>
> hesclim <- lmFit(filtFhesc, design)</pre>
> hesceb <- eBayes(hesclim)</pre>
> tab <- topTable(hesceb, coef = 2, adjust.method = "BH", n = 7676)
> tab2 <- tab[(tab$logFC > 1) & (tab$adj.P.Val < 0.01),]
> affyIDs <- rownames(tab2)</pre>
> library("microRNA")
> data(hsTargets)
> library("hgu133plus2.db")
> entrezIDs <- mappedRkeys(hgu133plus2ENTREZID[affyIDs])</pre>
> library("org.Hs.eg.db")
> mappedEntrezIDs <- entrezIDs[entrezIDs %in% mappedkeys(org.Hs.egENSEMBLTRANS)]</pre>
> ensemblIDs <- mappedRkeys(org.Hs.egENSEMBLTRANS[mappedEntrezIDs])
> targetMatches <- match(ensemblIDs, hsTargets$target, 0)</pre>
> ## same as data(targets)
> targets <- hsTargets[targetMatches,]</pre>
> targets$chrom <- paste("chr", targets$chrom, sep = "")</pre>
```

end

The following code creates the track from the targets dataset:

```
> library(rtracklayer)
> library(GenomicRanges)
> ## call data(targets) if skipping first block
> head(targets)
name target chrom start
```

```
334437
        hsa-miR-10a* ENST00000305798 chr4 99612455 99612476
         hsa-miR-215 ENST00000339728 chr2 235068571 235068591
250959
250964
         hsa-miR-621 ENST00000390645 chr2 235068710 235068729
200348
        hsa-miR-129* ENST00000221847 chr19
                                             4188086
                                                       4188094
704507 hsa-miR-525-5p ENST00000278937 chr11 117631016 117631036
333124
       hsa-miR-129* ENST00000295887 chr4 85789336 85789353
      strand
334437
250959
250964
200348
           +
704507
333124
           +
```

The GRangesForUCSCGenome function constructs a *GRanges* object for the named genome. The strand information, the name of the microRNA and the Ensembl ID of the targeted transcript are stored in the *GRanges*. The chromosome for each site is passed as the chrom argument. The chromosome names and lengths for the genome are taken from the UCSC database and stored in the *GRanges* along with the genome identifier. We can retrieve them as follows:

```
> genome(targetTrack)
```

| chr1         | chr2          | chr3          | chr4          | chr5         |
|--------------|---------------|---------------|---------------|--------------|
| "hg18"       | "hg18"        | "hg18"        | "hg18"        | "hg18"       |
| chr6         | chr7          | chr8          | chr9          | chr10        |
| "hg18"       | "hg18"        | "hg18"        | "hg18"        | "hg18"       |
| chr11        | chr12         | chr13         | chr14         | chr15        |
| "hg18"       | "hg18"        | "hg18"        | "hg18"        | "hg18"       |
| chr16        | chr17         | chr18         | chr19         | chr20        |
| "hg18"       | "hg18"        | "hg18"        | "hg18"        | "hg18"       |
| chr21        | chr22         | chrX          | chrY          | chrM         |
| "hg18"       | "hg18"        | "hg18"        | "hg18"        | "hg18"       |
| chr5_h2_hap1 | chr6_cox_hap1 | chr6_qbl_hap2 | chr22_h2_hap1 | chr1_random  |
| "hg18"       | "hg18"        | "hg18"        | "hg18"        | "hg18"       |
| chr2_random  | chr3_random   | chr4_random   | chr5_random   | chr6_random  |
| "hg18"       | "hg18"        | "hg18"        | "hg18"        | "hg18"       |
| chr7_random  | chr8_random   | chr9_random   | chr10_random  | chr11_random |
| "hg18"       | "hg18"        | "hg18"        | "hg18"        | "hg18"       |
| chr13_random | chr15_random  | chr16_random  | chr17_random  | chr18_random |
| "hg18"       | "hg18"        | "hg18"        | "hg18"        | "hg18"       |
| chr19_random | chr21_random  | chr22_random  | chrX_random   |              |
| "hg18"       | "hg18"        | "hg18"        | "hg18"        |              |

> head(seqlengths(targetTrack))

chr1 chr2 chr3 chr4 chr5 chr6 247249719 242951149 199501827 191273063 180857866 170899992

While this extra information is not strictly needed to upload data to UCSC, calling GRangesForUCSCGenome is an easy way to formally associate interval data to a UCSC genome build. This ensures, for example, that the data will always be uploaded to the correct genome, regardless of browser state. It also immediately validates whether the intervals fall within the bounds of the genome.

For cases where one is not interacting with the UCSC genome browser, and in particular when network access is unavailable, the GRangesForBSGenome function behaves the same, except it finds an installed *BSGenome* package and loads it to retrieve the chromosome information.

### 2.1.2 Accessing track information

The track information is now stored in the R session as a GRanges object. It holds the chromosme, start, end and strand for each feature, along with any number of data columns.

The primary feature attributes are the start, end, seqnames and strand. There are accessors for each of these, named accordingly. For example, the following code retrieves the chromosome names and then start positions for each feature in the track.

```
> head(seqnames(targetTrack))
factor-Rle of length 6 with 5 runs
Lengths: 1 2 1 1 1
Values : chr4 chr2 chr19 chr11 chr4
Levels(49): chr1 chr2 chr3 ... chr21_random chr22_random chrX_random
> head(start(targetTrack))
```

```
[1] 99612455 235068571 235068710 4188086 117631016 85789336
```

### Exercises

- 1. Get the strand of each feature in the track
- 2. Calculate the length of each feature
- 3. Reconstruct (partially) the targets data.frame

### 2.1.3 Subsetting a GRanges

It is often helpful to extract subsets from GRanges instances, especially when uploading to a genome browser. The data can be subset though a matrix-style syntax by feature and column. The conventional [method is employed for subsetting, where the first parameter, i, indexes the features and j indexes the data columns. Both i and j may contain numeric, logical and character indices, which behave as expected.

```
> ## get the first 10 targets
> first10 <- targetTrack[1:10]
> ## get pos strand targets
> posTargets <- targetTrack[strand(targetTrack) == "+"]
> ## get the targets on chr1
> chr1Targets <- targetTrack[seqnames(targetTrack) == "chr1"]</pre>
```

## Exercises

1. Subset the track for all features on the negative strand of chromosome 2.

## 2.1.4 Exporting and importing tracks

Import and export of *GRanges* instances is supported in the following formats: Browser Extended Display (BED), versions 1, 2 and 3 of the General Feature Format (GFF), and Wiggle (WIG). Support for additional formats may be provided by other packages through a plugin system.

To save the microRNA target track created above in a format understood by other tools, we could export it as BED. This is done with the **export** function, which accepts a filename or any R connection object as its target. If a target is not given, the serialized string is returned. The desired format is derived, by default, from the extension of the filename. Use the **format** parameter to explicitly specify a format.

```
> export(targetTrack, "targets.bed")
```

To read the data back in a future session, we could use the import function. The source of the data may be given as a connection, a filename or a character vector containing the data. Like the export function, the format is determined from the filename, by default.

```
> restoredTrack <- import("targets.bed")</pre>
```

The restoredTrack object is of class GRanges.

### Exercises

- 1. Output the track to a file in the "gff" format.
- 2. Read the track back into R.
- 3. Export the track as a character vector.

## 2.2 Viewing the targets in a genome browser

For the next step in our example, we will load the track into a genome browser for visualization with other genomic annotations. The **rtracklayer** package is capable of interfacing with any genome browser for which a driver exists. In this case, we will interact with the web-based **UCSC** browser, but the same code should work for any browser.

#### 2.2.1 Starting a session

The first step towards interfacing with a browser is to start a browser session, represented in R as a *BrowserSession* object. A *BrowserSession* is primarily a container of tracks and genomic views. The following code creates a *BrowserSession* for the **UCSC** browser:

> session <- browserSession("UCSC")</pre>

Note that the name of any other supported browser could have been given here instead of "UCSC". To see the names of supported browsers, enter:

> genomeBrowsers()

[1] "UCSC"

#### 2.2.2 Laying the track

Before a track can be viewed on the genome, it must be loaded into the session using the track<- function, as demonstrated below:

```
> track(session, "targets") <- targetTrack</pre>
```

The *name* argument should be a character vector that will help identify the track within **session**. Note that the invocation of **track**<- above does not specify an upload format. Thus, the default, "auto", is used. Since the track does not contain any data values, the track is uploaded as BED. To make this explicit, we could pass "bed" as the *format* parameter.

#### Exercises

1. Lay a track with the first 100 features of targetTrack

Here we use the short-cut \$ syntax for storing the track.

#### 2.2.3 Viewing the track

For **UCSC**, a view roughly corresponds to one tab or window in the web browser. The target sites are distributed throughout the genome, so we will only be able to view a few features at a time. In this case, we will view only the first feature in the track. A convenient way to focus a view on a particular set of features is to subset the track and pass the range of the subtrack to the constructor of the view. Below we take a track subset that contains only the first feature.

#### > subTargetTrack <- targetTrack[1] # get first feature

Now we call the **browserView** function to construct the view and pass the subtrack, zoomed out by a factor of 10, as the segment to view. By passing the name of the targets track in the *pack* parameter, we instruct the browser to use the "pack" mode for viewing the track. This results in the name of the microRNA appearing next to the target site glyph.

```
> view <- browserView(session, subTargetTrack * -10, pack = "targets")</pre>
```

If multiple ranges are provided, multiple views are launched:

```
> view <- browserView(session, targetTrack[1:5] * -10, pack = "targets")</pre>
```

## Exercises

- 1. Create a new view with the same region as view, except zoomed out 2X.
- 2. Create a view with the "targets" track displayed in "full" mode, instead of "packed".

## 2.2.4 A shortcut

There is also a shortcut to the above steps. The **browseGenome** function creates a session for a specified browser, loads one or more tracks into the session and creates a view of a given genome segment. In the following code, we create a new **UCSC** session, load the track and view the first two features, all in one call:

```
> browseGenome(targetTrack, range = subTargetTrack * -10)
```

It is even simpler to view the subtrack in **UCSC** by relying on parameter defaults:

```
> browseGenome(subTargetTrack)
```

## 2.2.5 Downloading Tracks from your Web Browser

It is possible to query the browser to obtain the names of the loaded tracks and to download the tracks into R. To list the tracks loaded in the browser, enter the following:

```
> loaded_tracks <- trackNames(session)</pre>
```

One may download any of the tracks, such as the "targets" track that was loaded previously in this example.

```
> subTargetTrack <- track(session, "targets")</pre>
```

The returned object is a *GRanges*, even if the data was originally uploaded as another object. By default, the segment of the track downloaded is the current default genome segment associated with the session. One may download track data for any genome segment, such as those on a particular chromosome. Note that this does not distinguish by strand; we are only indicating a position on the genome.

> chr1Targets <- track(session, "targets", chr1Targets)</pre>

#### Exercises

- 1. Get the SNP under the first target, displayed in view.
- 2. Get the UCSC gene for the same target.

### 2.2.6 Accessing view state

The **view** variable is an instance of *BrowserView*, which provides an interface for getting and setting view attributes. Note that for the UCSC browser, changing the view state opens a new view, as a new page must be opened in the web browser.

To programmatically query the segment displayed by a view, use the **range** method for a *BrowserView*.

```
> segment <- range(view)</pre>
```

Similarly, one may get and set the names of the visible tracks in the view.

```
> visible_tracks <- trackNames(view)
> trackNames(view) <- visible_tracks</pre>
```

The visibility mode (hide, dense, pack, squish, full) of the tracks may be retrieved with the ucscTrackModes method.

```
> modes <- ucscTrackModes(view)</pre>
```

The returned value, modes, is of class *UCSCTrackModes*. The modes may be accessed using the [function. Here, we set the mode of our "targets" track to "full" visibility.

```
> modes["targets"]
> modes["targets"] <- "full"
> ucscTrackModes(view) <- modes</pre>
```

Existing browser views for a session may be retrieved by calling the **browserViews** method on the *browserSession* instance.

```
> views <- browserViews(session)
> length(views)
```

# Exercises

- 1. Retrieve target currently visible in the view.
- 2. Limit the view to display only the SNP, UCSC gene and target track.
- 3. Hide the UCSC gene track.

## 3 CPNE1 expression and HapMap SNPs

Included with the **rtracklayer** package is a track object (created by the **GGtools** package) with features from a subset of the SNPs on chromosome 20 from 60 HapMap founders in the CEU cohort. Each SNP has an associated data value indicating its association with the expression of the CPNE1 gene according to a Cochran-Armitage 1df test. The top 5000 scoring SNPs were selected for the track.

We load the track presently.

> library(rtracklayer)

> data(cpneTrack)

## 3.1 Loading and manipulating the track

The data values for a track are stored in the metadata columns of the *GRanges* instance. Often, a track contains a single column of numeric values, conventionally known as the *score*. The **score** function retrieves the metadata column named *score* or, if one does not exist, the first metadata column in the *GRanges*, as long as it is numeric. Otherwise, NULL is returned.

```
> head(score(cpneTrack))
```

```
rs4814683 rs6076506 rs6139074 rs1418258 rs7274499 rs6116610
0.16261691 0.02170423 0.47098379 0.16261691 0.05944578 0.18101862
```

One use of extracting the data values is to plot the data.

```
> plot(start(cpneTrack), score(cpneTrack))
```

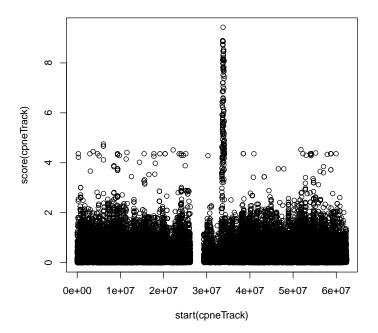

## 3.2 Browsing the SNPs

We now aim to view some of the SNPs in the UCSC browser. Unlike the microRNA target site example above, this track has quantitative information, which requires special consideration for visualization.

### 3.2.1 Laying a WIG track

To view the SNP locations as a track in a genome browser, we first need to upload the track to a fresh session. In the code below, we use the [[<- alias of track<-.

```
> session <- browserSession()
> session$cpne <- cpneTrack</pre>
```

Note that because cpneTrack contains data values and its features do not overlap, it is uploaded to the browser in the WIG format. One limitation of the WIG format is that it is not possible to encode strand information. Thus, each strand needs to have its own track, and **rtracklayer** does this automatically, unless only one strand is represented in the track (as in this case). One could pass "bed" to the *format* parameter of **track**<- to prevent the split, but tracks uploaded as BED are much more limited compared to WIG tracks in terms of visualization options.

To form the labels for the WIG subtracks, "p" is concatenated onto the plus track and "m" onto the minus track. Features with missing track information are placed in a track named with the "na" postfix. It is important to note that the subtracks must be identified individually when, for example, downloading the track or changing track visibility.

### 3.2.2 Plotting the SNP track

To plot the data values for the SNP's in a track, we need to create a *browserView*. We will view the region spanning the first 5 SNPs in the track, which will be displayed in the "full" mode.

```
> view <- browserView(session, range(cpneTrack[1:5,]), full = "cpne")</pre>
```

The UCSC browser will plot the data values as bars. There are several options available for tweaking the plot, as described in the help for the GraphTrackLine class. These need to be specified laying the track, so we will lay a new track named "cpne2". First, we will turn the *autoScale* option off, so that the bars will be scaled globally, rather than locally to the current view. Then we could turn on the *yLineOnOff* option to add horizontal line that could represent some sort of cut-off. The position of the line is specified by *yLineMark*. We set it arbitrarily to the 25% quantile.

```
> track(session, "cpne2", autoScale = FALSE, yLineOnOff = TRUE,
+ yLineMark = quantile(score(cpneTrack), .25)) <- cpneTrack
> view <- browserView(session, range(cpneTrack[1:5,]), full = "cpne2")</pre>
```

# 4 Binding sites for NRSF

Another common type of genomic feature is transcription factor binding sites. Here we will use the **Biostrings** package to search for matches to the binding motif for NRSF, convert the result to a track, and display a portion of it in the **UCSC** browser.

## 4.1 Creating the binding site track

We will use the **Biostrings** package to search human chromosome 1 for NRSF binding sites. The binding sequence motif is assumed to be TCAGCACCATG-GACAG, though in reality it is more variable. To perform the search, we run matchPattern on the positive strand of chromosome 1.

```
> library(BSgenome.Hsapiens.UCSC.hg19)
> nrsfHits <- matchPattern("TCAGCACCATGGACAG", Hsapiens[["chr1"]])
> length(nrsfHits)  # number of hits
```

[1] 2

We then convert the hits, stored as a Views object, to a GRanges instance.

```
> nrsfTrack <- GenomicData(ranges(nrsfHits), strand="+", chrom="chr1",
+ genome = "hg19")</pre>
```

GenomicData is a convenience function that constructs a *GRanges* object.

## 4.2 Browsing the binding sites

Now that the NRSF binding sites are stored as a track, we can upload them to the UCSC browser and view them. Below, load the track and we view the region around the first hit in a single call to **browseGenome**.

```
> session <- browseGenome(nrsfTrack, range = range(nrsfTrack[1]) * -10)</pre>
```

We observe significant conservation across mammal species in the region of the motif.

## 5 Downloading tracks from UCSC

rtracklayer can be used to download annotation tracks from the UCSC table browser, thus providing a convenient programmatic alternative to the web interface available at https://genome.ucsc.edu/cgi-bin/hgTables.

Note that not all tables are output in parseable form, and that UCSC will truncate responses if they exceed certain limits (usually around 100,000 records). The safest (and most efficient) bet for large queries is to download the file via FTP and query it locally.

## 5.1 Example 1: the RepeatMasker Track

This simple example identifies repeat-masked regions in and around the transcription start site (TSS) of the human E2F3 gene, in hg19:

```
> library (rtracklayer)
> mySession = browserSession("UCSC")
> genome(mySession) <- "hg19"
> e2f3.tss.grange <- GRanges("chr6", IRanges(20400587, 20403336))
> tbl.rmsk <- getTable(
+ ucscTableQuery(mySession, track="rmsk",
+ range=e2f3.tss.grange, table="rmsk"))
```

There are several important points to understand about this example:

- 1. The ucscTableQuery used above is a proxy for, and provides communication with, the remote UCSC table browser (see https://genome.ucsc. edu/cgi-bin/hgTables).
- 2. You must know the name of the track and table (or sub-track) that you want. The way to do this is explained in detail below, in section 5.3.
- 3. If the track contains multiple tables (which is the case for many ENCODE tracks, for instance), then you must also specify that table name.
- 4. When the track contains a single table only, you may omit the table parameter, or reuse the track name (as we did above).
- 5. If you omit the range parameter, the full track table is returned, covering the entire genome.
- 6. The amount of time required to download a track is roughly a function of the number of features in the track, which is in turn a function of the density of those features, and the length of the genomic range you request. To download the entire RepeatMasker track, for all of h19, would take a very long time, and is a task poorly suited to rtracklayer. By contrast, one full-genome DNaseI track takes less than a minute (see below).

## 5.2 Example 2: DNaseI hypersensitivity regions in the K562 Cell Line

The ENCODE project (http://encodeproject.org/ENCODE) provides many hundreds of annotation tracks to the UCSC table browser. One of these describes DNaseI hypersensitivity for K562 cells (an immortalized erythroleukemia line) measured at the University of Washington using 'Digital Genome Footprinting' (see http://www.ncbi.nlm.nih.gov/pubmed?term=19305407). Obtain DNaseI hypersensitive regions near the E2F3 TSS, and for all of hg19:

```
> track.name <- "wgEncodeUwDgf"
> table.name <- "wgEncodeUwDgfK562Hotspots"
> e2f3.grange <- GRanges("chr6", IRanges(20400587, 20403336))
> mySession <- browserSession ()
> tbl.k562.dgf.e2f3 <- getTable(ucscTableQuery (mySession, track=track.name,
+ range=e2f3.grange, table=table.name))
> tbl.k562.dgf.hg19 <- getTable(ucscTableQuery (mySession, track=track.name,
+ table=table.name))
```

# 5.3 Discovering Which Tracks and Tables are Available from UCSC

As the examples above demonstrate, you must know the exact UCSC-style name for the track and table you wish to download. You may browse these interactively at https://genome.ucsc.edu/cgi-bin/hgTables?org=Human&db=hg19 or programmatically, as we demonstrate here.

```
> mySession <- browserSession ()
> genome(mySession) <- "hg19"
> # 177 tracks in October 2012
> track.names <- trackNames(ucscTableQuery(mySession))
> # chose a few tracks at random from this set, and discover how
> # many tables they hold
> tracks <- track.names [c (99, 81, 150, 96, 90)]
> sapply(tracks, function(track) {
        length(tableNames(ucscTableQuery(mySession, track=track)))
        })
```

# 6 Conclusion

These case studies have demonstrated a few of the most important features of **rtracklayer**. Please see the package documentation for more details.

The following is the session info that generated this vignette:

```
> sessionInfo()
R version 4.4.1 (2024-06-14)
Platform: x86_64-pc-linux-gnu
Running under: Ubuntu 24.04 LTS
Matrix products: default
BLAS: /usr/lib/x86_64-linux-gnu/openblas-pthread/libblas.so.3
LAPACK: /usr/lib/x86_64-linux-gnu/openblas-pthread/libopenblasp-r0.3.26.so; LAPACK version
locale:
   [1] LC_CTYPE=en_US.UTF-8 LC_NUMERIC=C
```

```
[3] LC_TIME=en_US.UTF-8
                                 LC_COLLATE=C
                                 LC\_MESSAGES=en\_US.UTF-8
 [5] LC_MONETARY=en_US.UTF-8
 [7] LC_PAPER=en_US.UTF-8
                                 LC NAME=C
 [9] LC_ADDRESS=C
                                 LC_TELEPHONE=C
[11] LC_MEASUREMENT=en_US.UTF-8 LC_IDENTIFICATION=C
time zone: Etc/UTC
tzcode source: system (glibc)
attached base packages:
[1] stats4
                        graphics grDevices utils
              stats
                                                        datasets
[7] methods
              base
other attached packages:
 [1] BSgenome.Hsapiens.UCSC.hg19_1.4.3
 [2] BSgenome_1.73.0
 [3] BiocIO_1.15.0
 [4] Biostrings_2.73.1
 [5] XVector_0.45.0
 [6] rtracklayer_1.65.0
 [7] GenomicRanges_1.57.1
 [8] GenomeInfoDb_1.41.1
 [9] microRNA_1.63.0
[10] limma_3.61.4
[11] genefilter_1.87.0
[12] humanStemCell_0.45.0
[13] hgu133plus2.db_3.13.0
[14] org.Hs.eg.db_3.19.1
[15] AnnotationDbi_1.67.0
[16] IRanges_2.39.1
[17] S4Vectors_0.43.1
[18] Biobase 2.65.0
[19] BiocGenerics_0.51.0
loaded via a namespace (and not attached):
 [1] KEGGREST_1.45.1
                                  SummarizedExperiment_1.35.1
 [3] rjson_0.2.21
                                  xfun_0.45
 [5] lattice_0.22-6
                                  vctrs_0.6.5
 [7] tools_4.4.1
                                  bitops_1.0-7
                                  parallel_4.4.1
 [9] curl_5.2.1
[11] RSQLite_2.3.7
                                  blob_1.2.4
                                  Matrix_1.7-0
[13] pkgconfig_2.0.3
[15] GenomeInfoDbData_1.2.12
                                  compiler_4.4.1
[17] Rsamtools_2.21.0
                                  statmod_1.5.0
[19] codetools_0.2-20
                                  sys_3.4.2
                                  RCurl_1.98-1.16
```

```
[21] buildtools_1.0.0
```

```
15
```

| [23] | yaml_2.3.9            | crayon_1.5.3             |
|------|-----------------------|--------------------------|
| [25] | BiocParallel_1.39.0   | cachem_1.1.0             |
| [27] | DelayedArray_0.31.9   | abind_1.4-5              |
| [29] | restfulr_0.0.15       | maketools_1.3.0          |
| [31] | splines_4.4.1         | fastmap_1.2.0            |
| [33] | grid_4.4.1            | cli_3.6.3                |
| [35] | SparseArray_1.5.21    | S4Arrays_1.5.4           |
| [37] | XML_3.99-0.17         | survival_3.7-0           |
| [39] | UCSC.utils_1.1.0      | bit64_4.0.5              |
| [41] | httr_1.4.7            | matrixStats_1.3.0        |
| [43] | bit_4.0.5             | png_0.1-8                |
| [45] | memoise_2.0.1         | knitr_1.48               |
| [47] | rlang_1.1.4           | xtable_1.8-4             |
| [49] | DBI_1.2.3             | annotate_1.83.0          |
| [51] | jsonlite_1.8.8        | R6_2.5.1                 |
| [53] | MatrixGenerics_1.17.0 | GenomicAlignments_1.41.0 |
| [55] | zlibbioc_1.51.1       |                          |

16